**INSTITUCIÓN EDUCATIVA MANUELA BELTRÁN**

"Sabiduría y Sana Convivencia"

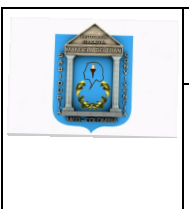

**TALLER DE TECNOLOGÍA E INFORMÁTICA TEMA: PRESENTACIONES** DOCENTE: Rubén Darío Hernández Gallego

# **POWER POINT**

PowerPoint es un paquete completo de herramientas para presentaciones gráficas que ofrece todo lo necesario para producir una presentación profesional: procesamiento de texto, esquemas, dibujos, gráficos, imágenes, prediseñadas y muchas cosas más. Una amplia gama de elementos de apoyo para el orador también nos ofrece PowerPoint los cuales permiten crear presentaciones realmente eficaces.

PowerPoint le permitirá crear:

- 1. Diapositivas: Las diapositivas constituyen las "páginas" de una presentación. Las diapositivas pueden tener títulos, texto, gráficos, objetos dibujados, imágenes prediseñadas y elementos visuales y gráficos creados con otras aplicaciones.
- 2. Presentaciones: Es un conjunto de diapositivas, documentos para los participantes, notas para el orador, y el esquema. Todo se almacena en mismo archivo. A medida que se crea cada una de las diapositivas, estará creando una presentación.

## **INTERFAZ POWERPOINT**

- 1. **Barra de herramientas de acceso rápido**: Te permite acceder rápidamente a algunos comandos sin necesidad de buscarlos entre las pestañas. Puedes elegir qué comandos quieres ubicar allí, todo depende de tu gusto y necesidades.
- 2. **Pestaña Archivo:** Cuando haces clic en esta pestaña se abre una ventana donde podrás crear nuevos archivos, guardarlos, imprimirlos, compartirlos, exportarlos, etc.
- 3. **La cinta de opciones:** Contiene todos los comandos que necesitas para crear tus presentaciones en PowerPoint 2016. Está compuesta por las pestañas de: Inicio, Insertar, Diseño, Transiciones, Animaciones, Presentación con Diapositivas, Revisar, Vista, Ayuda; y estas, a su vez, contienen los comandos agrupados según su función.
- 4. **Cuenta Microsoft:** Desde aquí, puedes acceder a la información de tu cuenta Microsoft, ver tu perfil y cambiar de cuenta.
- 5. **Indicar:** Esta pestaña te ayudará a buscar y encontrar rápidamente algunas herramientas y comandos que desees usar para crear tu presentación.
- 6. **Panel de navegación de diapositivas:** Este panel te permite ver todas tus diapositivas y organizarlas según como vayas a realizar la presentación.
- 7. **Panel de diapositiva:** Aquí puedes ver y editar la diapositiva seleccionada en el panel de navegación de diapositivas.

8. **Número de diapositiva:** Puedes ver rápidamente el número de diapositivas que tiene la presentación y en cuál de ellas estás trabajando.

9. **Notas**: Cuando hagas clic en esta opción podrás agregar notas en la diapositiva que te pueden ayudar cuando estés realizando tu presentación en público.

10. **Modos de visualización:** Encontrarás cuatro formas de ver una presentación. Simplemente, haz clic sobre el comando para aplicar el modo como quieres ver la presentación.

11. **Zoom:** Aquí puedes deslizar el cursor sobre la línea y podrás ver la diapositiva más grande, si lo mueves hacia la derecha o el símbolo (+); o más pequeña, si lo mueves hacia el lado contrario, es decir, al lado del signo menos (-).

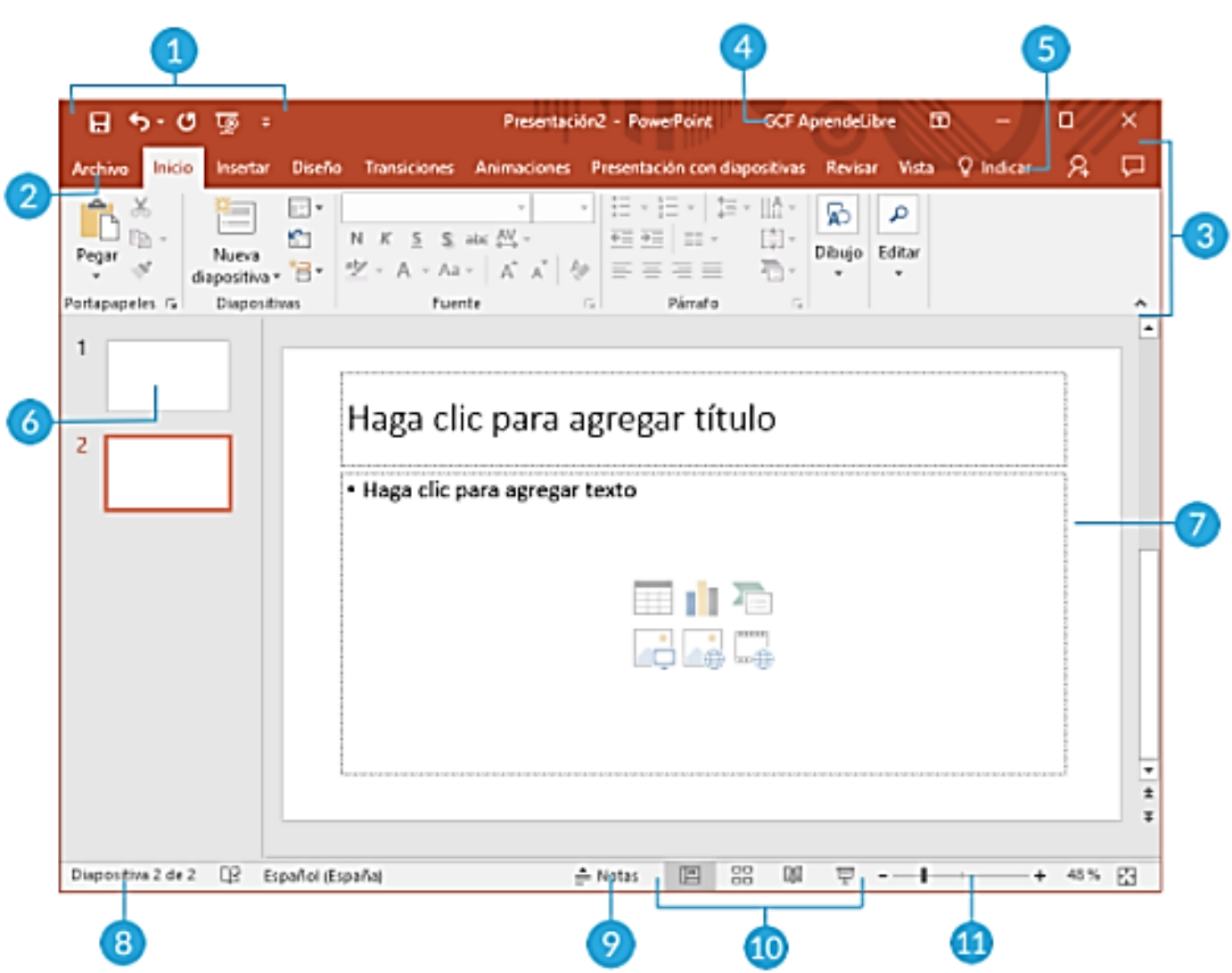

# **RECOMENDACIONES PARA HACER UNA BUENA PRESENTACIÓN**

# **Fuentes**

- En todo el documento utiliza el mismo tipo de Fuente. Utiliza fuentes sencillas sin adornos o cursivas.
- El tamaño de los textos debería ser mayor a 20 puntos
- Evitar el uso de las mayúsculas en todo el texto.

# **Color**

- Utilizar letras oscuras sobre fondo claro, o letras claras sobre fondo oscuro.
- Trata de utilizar el mismo color de fondo y de fuente durante toda la presentación.
- Evita colocar imágenes de fondo, debido a que no permiten realizar una buena lectura y en ocasiones son imágenes de poca calidad.
- Algunos expertos aseguran que el fondo negro o azul oscuro funciona mejor en presentaciones en salones grandes, y que las letras oscuras sobre fondos claros son mejores para salas pequeñas o para enseñanza.

### **Texto**

- El texto debe ser claramente visible por toda la audiencia, aunque este alejada del punto de exposición
- Presentar la información textual de forma esquematizada incluyendo únicamente información relevante para la exposición. Evitar sobrecargar la diapositiva con mucho texto, se aconseja que no supere las 50 palabras.

Utilizar las animaciones de texto con precaución para que no interrumpan la lectura del mismo y la exposición de los contenidos.

### **Diseño**

- Cada diapositiva debe tener un título o encabezado
- Los bloques de texto deberían tener un máximo de 2 líneas.
- Las listas no deberían tener más de 3 ítems.
- Ser generosos con los espacios en blanco
- Limitar el número de ítems en cada diapositiva.
- Inserta imágenes que traten del tema y den una idea del mismo. Las imágenes deben ser de buena calidad. En lo posible evitar las imágenes prediseñadas.
- Evitar las transiciones ostentosas, que generen distracción en el público.
- Menos, es más. ¡Siempre!

## **CONSEJOS PARA REALIZAR PRESENTACIONES.**

## **1. Simplifica el texto:**

La presentación en PowerPoint (o cualquier otro formato) **complementa** la exposición que vas a hacer en persona y por tanto no necesitas ni debes incluir en las diapositivas todo el texto que vas a decir. Nadie tendrá tiempo para leerlo todo, y si lo hacen no podrán a la vez prestar atención a lo que estás diciendo. El texto de las diapositivas debe ser el estrictamente necesario y usarse más como un mapa conceptual o claves principales de lo que estás diciendo que como una historia coherente de por sí.

## **2. Limítate a un mensaje por diapositiva.**

Tan importante es mantener el texto a raya como limitar los conceptos que se presentan a la vez. **Una diapositiva, un tema**, es un buen punto de partida. Mezclar varios temas diluye el mensaje, confunde a los espectadores y te hace a ti mismo más difícil hacer una presentación coherente.

Presentando un único tema por diapositiva convierte la información en **trozos más fáciles de digerir** y por tanto más fáciles de recordar.

# **3. Resume tu presentación en tres puntos**

La presentación puede ser enormemente compleja y larga, pero **los puntos más importantes** no deberían ser más de tres y deberían estar claramente definidos. En inglés se llama a estos puntos *takeaways*, algo así como ideas que te llevas a casa. Probablemente los asistentes no se acuerden de lo que has hablado en el 90% de las diapositivas, pero con suerte **recordarán los tres puntos más importantes**. Para reforzarlos, añádelos al final de tu presentación, resumidos, siendo un buen momento para que los asistentes hagan fotos de la diapositiva o la compartan en redes sociales.

### **4. Ordena el contenido**

Una presentación es una historia, y como tal necesita tener una introducción, una trama y un final. Y que la trama sea coherente, **agrupando de forma inteligente los temas** que se tratan y sin saltar de un tema a otro o hacer parones constantes para añadir aclaraciones. Antes de ponerte manos a la obra en PowerPoint, **crea un guión pormenorizado** de todo lo que vas a tratar en la presentación. Si ya empezaste con la presentación, no tengas miedo de reordenar diapositivas a posiciones que tengan más sentido, aunque comprueba después que no se haya roto la continuidad y todo siga teniendo sentido.

### **5. Usa listas numeradas**

Hablábamos antes de simplificar el texto, y una de las formas más eficaces de hacerlo es crear listas. Las listas con viñetas son muy eficaces, pero intenta reemplazarlas por **listas numeradas**. Te hará la vida más fácil a ti y a quienes están asistiendo a la presentación. Con listas numeradas sabes de antemano cuántos elementos hay en total y puedes seguir el orden natural. Si estamos hablando del cuarto elemento, después vendrá el quinto. También hace mucho **más fácil referirte a sus elementos**, pues puedes usar su número en lugar de tener que describirla con intentos como "la segunda por abajo", o tener que leer su texto.

#### **6. Ir al grano y no te andes por las ramas**

Que conozcas una buena historia no quiere decir que la tengas que contar, y que conozcas cientos de datos no significa que debas añadir todos ellos a la presentación. Ve al grano y **selecciona la información más relevante que vas a introducir en tu presentación**. La idea de una presentación es ofrecer la información ya masticada y resumida y no de abrumar con información, anécdotas e historias no estrictamente relacionadas. Guy Kawasaki decía que una presentación **no debería durar más de 20 minutos**, y si te andas por las ramas lo más seguro es que superes con creces esa cifra.

#### **7. No combinar tipos de fuentes y no usar un tamaño de fuente inferior a 30 puntos**

Un error común en presentaciones es usar un **tamaño de fuente demasiado pequeño**, y Guy Kawasaki tenía otra regla al respecto que se ha quedado en cierto modo marcada a fuego en la comunidad: no usar un tamaño inferior a 30 puntos. Pero no solo es importante el tamaño del texto, sino la tipografía. Las **fuentes predeterminadas** son correctas en la mayoría de los casos y si necesitas usar otra por algún motivo, elige **fuentes sencillas,** más fáciles de leer en una pantalla.

#### **8. Incrusta las fuentes en el PPT**

Si has ignorado el consejo anterior y has usado fuentes no estándar en tu presentación (quizá porque es la tipografía oficial de tu empresa), entonces asegúrate de que el PPT se verá igual en cualquier PC **incrustando las fuentes en el archivo**. Para hacerlo, ve a las **Opciones de PowerPoint** y entra en el apartado **Guardar**. Allí encontrarás la opción **Incrustar fuentes en el archivo**, que puedes elegir en dos opciones: guardando solo los caracteres que se usan en la presentación -que ocupa menos- o guardándolos todos -que permite a otras personas editar el texto más tarde, aunque no tengan la fuente.

#### **9. Se consistente con el diseño**

Trata de realizar tu presentación siguiendo un diseño uniforme, con mismas **tipografías, tamaños y estilos** de una diapositiva a otra. Esto no significa que tu presentación tenga que ser completamente monótona y repetitiva, pero puedes **añadir la variedad a través de la inserción de imágenes** de calidad a tamaño completo, en lugar de ser original con tipografías y diseños.

#### **10. Usa imágenes de calidad**

Hoy en día no tienes excusas para incluir imágenes de calidad en tus presentaciones. Existe una gran cantidad de páginas web donde puedes **descargar fotos libres de derechos** y de alta calidad, que ilustrarán tu presentación mejor que miles de palabras. Huye de las imágenes predefinidas.

#### **11. No te pases con las animaciones**

Intenta **reducir al mínimo necesario tanto las animaciones como las transiciones**. Las transiciones y animaciones **distraen** del contenido de la charla y se hacen especialmente pesadas cuando se abusa de ellas. Es difícil resistirse a la tentación de usar los efectos más impresionantes, lo sé, pero al menos intenta reducirlas tanto como puedas.

#### **12. Simplifica los gráficos**

El consejo de que te ciñas a un tema por diapositiva también se aplica a los gráficos. Con frecuencia usamos gráficos **recién sacados de Excel tal cual**, lo cual implica que incluyen muchos más datos de los estrictamente necesarios para la presentación.

Los expertos recomiendan simplificar al máximo los gráficos, mostrando solo los datos que vas a tratar en la presentación. En caso de que sean varios, siempre puedes **separar el gráfico en varias diapositivas**, y centrarte en un dato en cada una de ellas.

## **13. Incluye el video o usa YouTube**

Hay pocos momentos más decepcionantes durante una presentación que cuando alguien necesita reproducir un vídeo, así que sale de PowerPoint y abre el escritorio, busca el video y lo reproduce con un reproductor externo, que luego no funciona. Evítate problemas e **inserta el vídeo en PowerPoint**, desde *Insertar - Vídeo*. También puedes **insertar vídeos directamente desde YouTube**, aunque a veces puede dar problemas. Si quieres asegurarte de que todo irá bien, sube el vídeo a YouTube (como privado, si no quieres que nadie lo vea) y añade un enlace en la presentación. Asegúrate, eso sí, de que tendrás Internet en el PC que uses para dar la presentación.

# **ESTRUCTURA DE UNA PRESENTACIÓN**

- 1. **PRESENTACIÓN**: Identificación de la Empresa y equipo de trabajo. Crea una diapositiva de título para realizar la presentación.
- 2. **EL TEMA**. Enfócate en una sola idea central que sea el hilo conductor de tu discurso. Crea una diapositiva de título para presentar el tema.
- 3. **INTRODUCCIÓN:** En una nueva diapositiva escribe el texto "Introducción" utiliza notas para capturar un texto que explique de qué vas a hablar y porqué. La introducción es tu oportunidad para captar la atención del público, para generar empatía y romper el hielo, puedes comenzar con una pregunta, frase o anécdota breve que despierte la curiosidad.
- 4. **CONTENIDO SUBTEMAS:** Crea una diapositiva para cada uno de los subtemas. Es posible que algunos subtemas requieran después más de una diapositiva, pero al principio solo crea una para cada subtema. Para cada uno de los subtemas, debes saber lo que vas a hablar. Utiliza notas para cada subtema, para capturar la información y después organizarla ya en tu presentación de forma breve y clara.
- 5. **CIERRE:** Crea un cierre o conclusión. En una diapositiva final, utiliza las notas para escribir tus conclusiones o un cierre adecuado para el tema, un buen cierre invita a la reflexión y retoma la idea planteada en la introducción.

### **ACTIVIDAD**

#### **De acuerdo al texto, responde:**

- 1. ¿Qué es PowerPoint?
- 2. ¿Qué podemos hacer en Power Point?
- 3. Explica en qué consisten cada uno de los consejos que se presentan en la guía:
	- Simplifica el texto
	- Limítate a un mensaje por diapositiva.
	- Resume tu presentación en tres puntos
	- [Usa listas numeradas](https://www.youtube.com/watch?v=g3SKlgfVYNs)
	- No combinar tipos de fuentes y no usar un tamaño de fuente inferior a 30 puntos
	- Usa imágenes de calidad

4. Observa el vídeo: Cómo Crear y Guardar una PLANTILLA en Power Point. https://www.youtube.com/watch?v=g3SKlgfVYNs

- 5. Crea tu propia plantilla.
- 6. Vamos a preparar una Presentación, debes tener en cuenta todos los ítems de Estructura de una Presentación. El tema es libre, corto y conciso; además debes tener en cuenta los consejos para realizar una buena presentación; además la debes realizar utilizando la plantilla creada.
	- Diapositiva de Presentación: acá debes colocar el nombre del colegio, tu nombre, grado y año.
	- Diapositiva de Tema: Debes colocar el título del tema.
	- Diapositiva de Introducción: Debes realizar una pequeña introducción del tema escogido.
	- Diapositivas de Contenido: Acá entras a explicar tu tema. Trata de ser lo más concreto posible. Si hay subtemas, por cada uno de ellos debes elaborar una diapositiva.
	- Diapositiva de Cierre: Debes realizar una pequeña conclusión del tema explicado.
	- 7. Presenta tu trabajo a todo el grupo.